# デジタルサイネージシステムの構築

秋田工業高等専門学校 技術教育支援センター 技術職員 新 井 場 貴 寛

## 1.はじめに

現在、本校では学生への通知は、主に紙の掲示物 で行われている。これは確かに有効な方法であるが、 紙を掲示板に貼る、という静的な方法では古い掲示 物が背景の一部と化してしまい、学生が注意を向け なくなってしまう事がある。そこで、デジタルサイ ネージ(液晶ディスプレイに掲示物を表示する、電 子看板システム)という動的な方法を用いることで、 学生の注意を惹くことができ、また動画等も併せて 使用することにより、紙媒体より見栄えのよい掲示 ができると考える。本発表ではデジタルサイネージ システムを、専用機器ではなく安価なパソコンを用 いた構築について報告する。

なお、デジタルサイネージの利用については、本 校技術専門職員の岡部が構想を練っていたものであ った。本システムの構築にあたり、ハードウェアの 構築は主に岡部が、ソフトウェアの構築は主に新井 場が担当した。また、今回このシステムの設置場所 は、本校の管理棟正面玄関と、科学技術教育棟 1 階 ホールの 2 箇所とした。

## 2. システム構築 (ハードウェア)

今回使用した機器について、以下に示す。 【ディスプレイ】 LG 電子 47LZ9600 (47 型液晶テレビ) 【パソコン】ASUS VM40B-S004M (OS:Windows 7 Enterprise 32bit、CPU:Intel Celeron 1007U Dual-Core 1.5GHz、メイ ンメモリ:2GB、HDD:1TB)

上記ディスプレイを天井から吊り下げ、パソコン

と HDMI 接続して構築しようとしたが、ディスプレ イ設置場所は玄関ホール等、パソコンを設置しづら い場所であった。そこで、ディスプレイエクステン ダーを使用して、[ディスプレイ] - [HDMI] - [LAN ケーブル] - [HDMI] - [パソコン]、と接続することで、 距離が離れたEPSにパソコンを設置することとした。

#### 3.システム構築(ソフトウェア)

ソフトウェアは OS を除き、全てフリーソフトま たはオープンソースソフトウェアを用いて構築した。

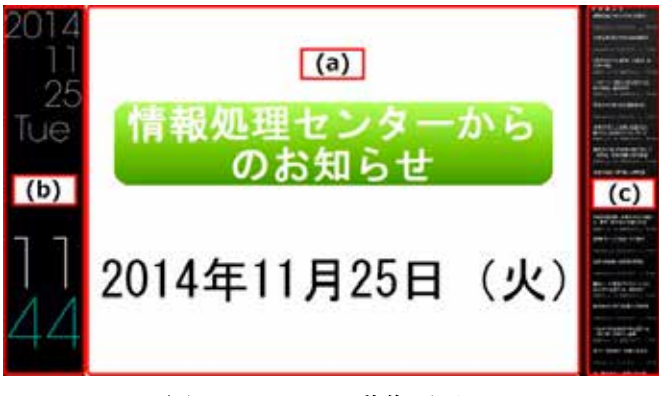

### 図 1 システム動作画面

図 1 は、システムを動作させている画面である。 それぞれ、(a)部分はプレゼンテーションソフト 「LibreOffice Impress」、(b)部分は「Rainmeter」、 (c)部分は「Snackr」というソフトを使用している。 これらは Windows のタスクスケジューラやスター トアップへ登録しているため、指定時刻に自動で起 動・終了するようになっている。

なお、夜間や休日はブランクのスクリーンセーバ ーを利用し、常時稼働しつつも消費電力を抑えてい る(シャットダウンやパソコンの省電力機能を使用

していない理由は後述)。

また、ディスプレイから距離が離れた EPS にパソ コンを設置している関係上、パソコンに直接キーボ ードなどのデバイスを接続してメンテナンスを行う ことは難しい。そのため、遠隔操作ソフト「Brynhildr」 を導入し、手元のパソコンから遠隔操作によってメ ンテナンス作業を行うことを可能とした。

現在は上記の構成で運用し、正常動作を確認して いる。実際の稼働時の様子を図 2、図 3 に示す。

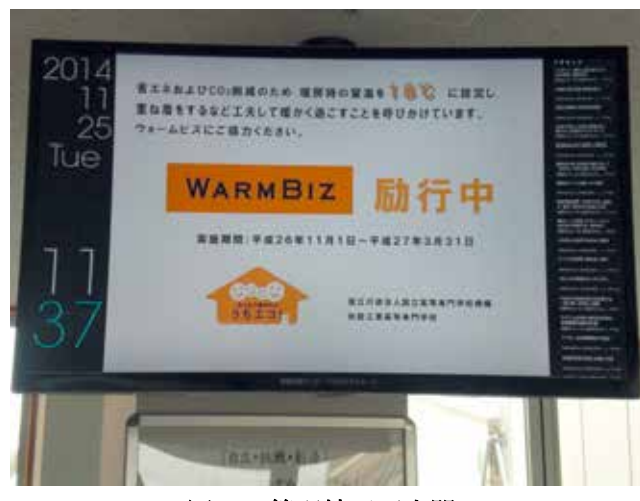

図 2 管理棟正面玄関

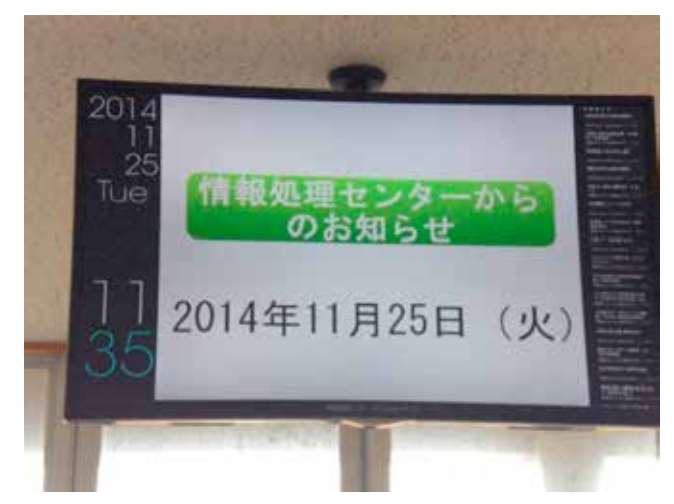

図 3 科学技術教育棟 1 階ホール

#### 4.パソコン常時稼働の理由

ディスプレイにパソコン用モニターではなくテレ ビを使用しているため、パソコンをシャットダウン してしまうと「入力信号なし」の表示が出たままに なってしまう。そのため夜間は黒いスクリーンセー バーで画面を隠すことで、システムが停止している ように見せている。

#### 5.今後の課題

本システムでの表示内容について、例えば天気予 報や季節ごとの情報(桜の開花情報や台風情報)な どを盛り込みたい。文字の大きさや 1 ループのスラ イドの数、ページ毎の表示時間なども内容に応じて 調整する必要がある。

表示するスライドの内容変更については、現在は 遠隔操作を使用しているが、複数台になると作業量 がかなり増えてしまう。そのため、他のパソコンで 作成したものを転送・置換する方法について、検討 する必要がある。

また、本システム構成で遠隔操作にてメンテナン スを行うと、ディスプレイに操作の様子が表示され てしまう。見た目やセキュリティの観点で問題があ るため、デジタルサイネージとして動作させたまま、 もしくは画面を一時的に非表示にしつつ、裏でメン テナンス作業ができるような仕組みの実装が望まし い。さらに、メンテナンス時に誤って本システムの パソコンをシャットダウンしてしまうと、再び起動 するためにはパソコンの設置場所へ行き電源ボタン を押下しなければならないため、Wake On Lan 等を 活用したい。

今後は上記課題を解決しながら、より見栄えのよ い掲示システムを運用していきたい。